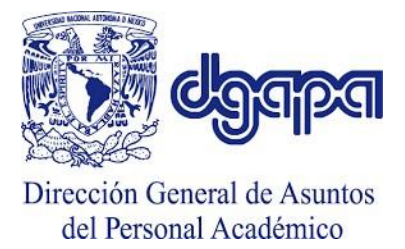

**Universidad Nacional Autónoma de México**

**Secretaría General**

**Dirección de Apoyo a la Docencia** 

# **Procedimiento para la solicitud de becas PAPIME 2023**

Para solicitar una beca en el marco del *Programa de Apoyo a Proyectos para Innovar y Mejorar la Educación (PAPIME*), se debe seguir el siguiente procedimiento:

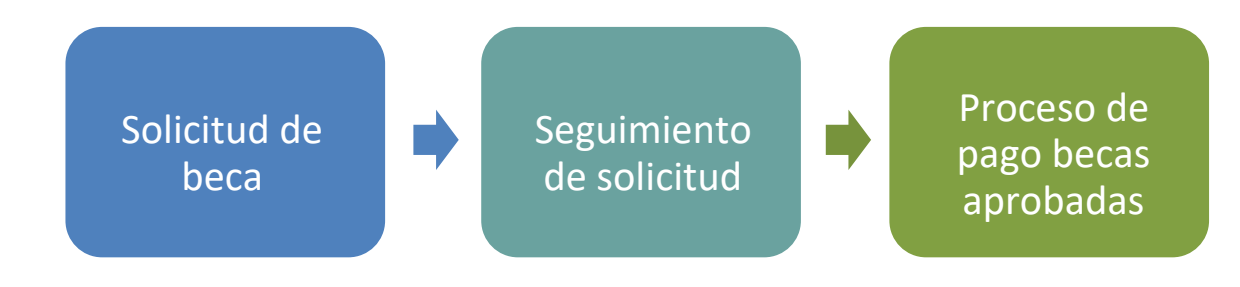

## **SOLICITUD DE BECA EN LÍNEA**

- 1. Se recomienda a la persona responsable del proyecto que, antes de iniciar el procedimiento para solicitar una beca, recabe los siguientes documentos de sus candidatos a becarios en formato PDF.
	- Historia académica.
	- Comprobante de inscripción o comprobante de estudios.
	- Identificación oficial.
	- CURP.

En el caso de la beca de tesis u otra opción de titulación:

- El documento oficial que acredite el registro de la misma.
- 2. El trámite de solicitud de beca inicia con el registro de datos de la o el estudiante en el Sistema de Gestión Electrónica DGAPA (GeDGAPA) o, en su caso, de la actualización de datos para la renovación de beca, para lo cual deberá:

 **>Ingresar al sistema de Gestión Electrónica DGAPA (GeDGAPA): > PAPIME > Registro de participantes y solicitud de beca** 

- **> Solicitud de beca** 
	- **> Alumnos UNAM**

Paso 1 – Solicitud de beca alumno UNAM, deberá capturar y guardar la solicitud de beca en la opción correspondiente (Paso 1 – Solicitud de beca alumno UNAM).

Paso 2 – Adjuntar documento, deberá cargar todos los documentos digitales señalados en el número 1 Incluyendo la solicitud de beca con la firma del alumno. Este documento se genera dando clic en el texto en color azul "Generar solicitud de beca para firma del beneficiario", que se encuentra a la derecha del botón para subir el documento.

- 3. Para enviar la beca a DGAPA con todos los documentos adjuntos, deberá presionar el botón "Aquí" que se encuentra en la parte inferior de la página.
- 4. El sistema generará un archivo PDF con el **número de folio de su solicitud**. No es necesario enviar **ningún documento adicional por correo electrónico o entregarlos en papel** a la DGAPA. Deberá descargar este archivo PDF y conservarlo como comprobante del envío electrónico de la solicitud.

### **SEGUIMIENTO DE LA SOLICITUD DE BECA**

- 1. La persona responsable del proyecto deberá dar seguimiento a la solicitud de beca, exclusivamente a través del sistema GeDGAPA.
- 2. **La DGAPA dará respuesta a su solicitud como máximo, 20 días hábiles después de que haya sido enviada en el Sistema GeDGAPA**.
- 3. Ingresar al sistema de Gestión Electrónica DGAPA (GeDGAPA):
	- **> PAPIME** 
		- **> Registro de participantes y solicitud de beca**
		- **> Solicitud de beca**
		- **> Reimpresión y estado de la solicitud**
- 4. La persona responsable podrá verificar el estado en el que se encuentra la solicitud de beca:
	- a. Enviada a DGAPA
	- b. Autorizada
	- c. No autorizada
- 5. En caso de que la solicitud resulte *No autorizada*, podrá consultar en línea el motivo y, de ser el caso, capturar una nueva solicitud.
- 6. Para las solicitudes de beca *Autorizadas*, el alumno deberá darse de alta en el sistema GeDGAPA para registrar su cuenta bancaria (BBVA) en la que se realizará el pago correspondiente.

### **La DGAPA no enviará a la persona responsable del proyecto notificaciones acerca del estado que guarda cada solicitud de beca.**

#### **Será responsabilidad de la persona responsable del proyecto verificar en el Sistema GeDGAPA la etapa en la que se encuentra su solicitud.**

#### **PROCESO ADMINISTRATIVO PARA EL PAGO DE BECAS AUTORIZADAS EN SU ENTIDAD**

- 1. Una vez que la persona responsable del proyecto recibe el **comprobante de beca autorizada** en el sistema GeDGAPA, deberá descargar el archivo.
- 2. La o el becario deberá contar con todos los informes de actividades capturados y validados por la persona responsable del proyecto, para que pueda generar el **recibo de beca PAPIME,** mismo que deberá llenar y firmar (a través de Adobe Acrobat o imprimir, firmar y escanear) para posteriormente enviarlo a la persona responsable.
- 3. Para proceder al pago, la persona responsable del proyecto deberá tramitarlo en el Sistema Institucional de Compras (SIC) para lo cual será necesario que cuente con los documentos señalados en los puntos 1 y 2 de este apartado: comprobante de beca autorizada y recibo de beca PAPIME.
- 4. El pago se realizará mediante transferencia bancaria.